**Università di Genova Università di Genova Facoltà di Ingegneria Facoltà di Ingegneria** *Telematica 2*

*1. Servizi Multimediali e Qualità del Servizio (QdS) su IP 1.4. MPLS - GMPLS*

Prof. Raffaele Bolla

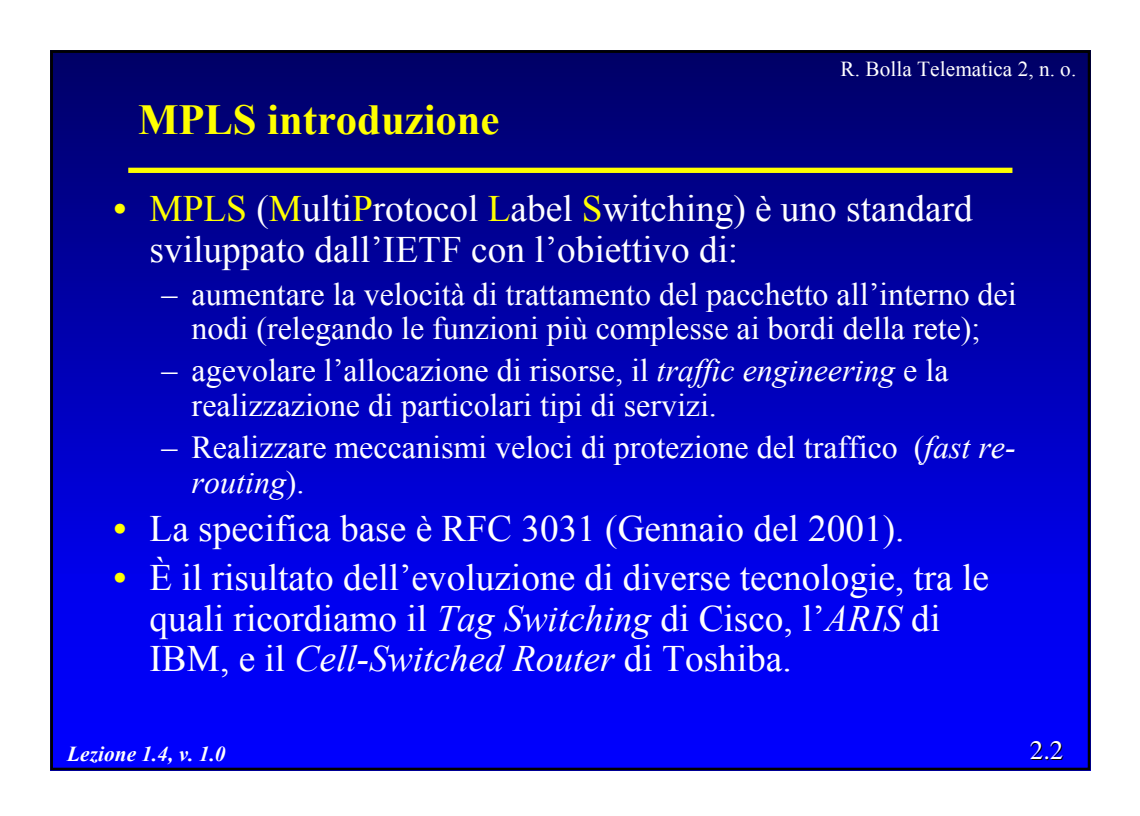

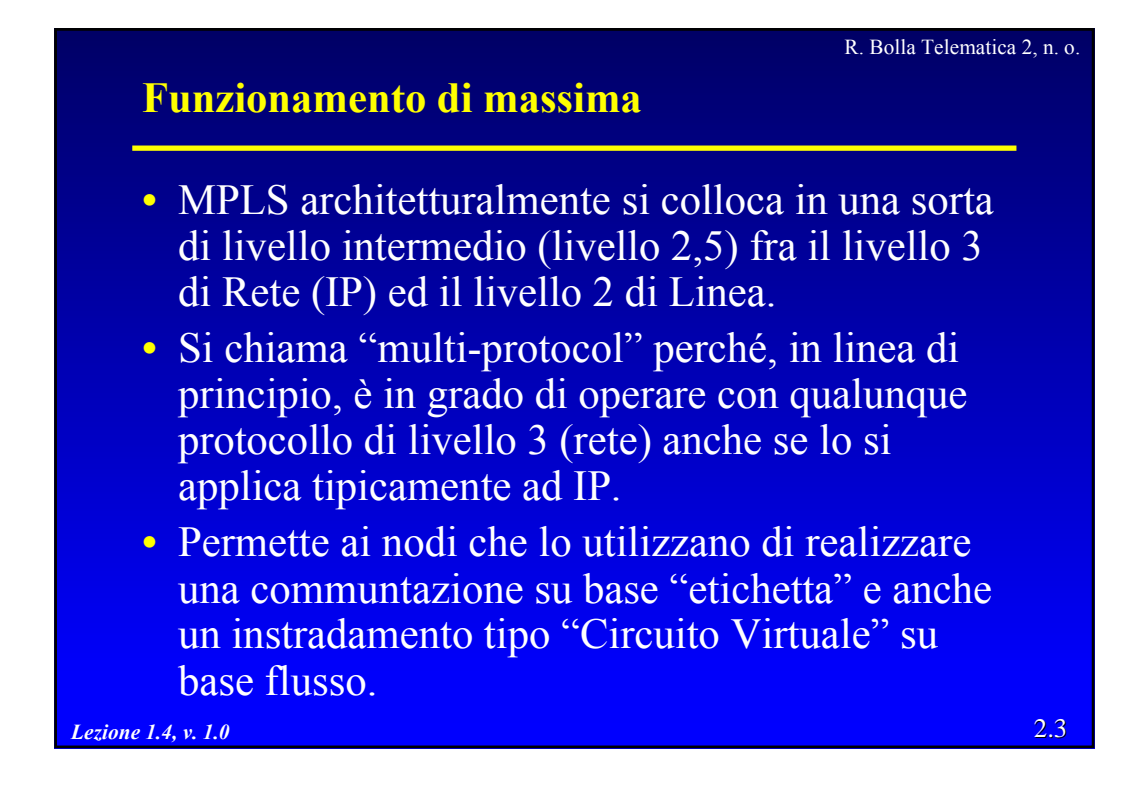

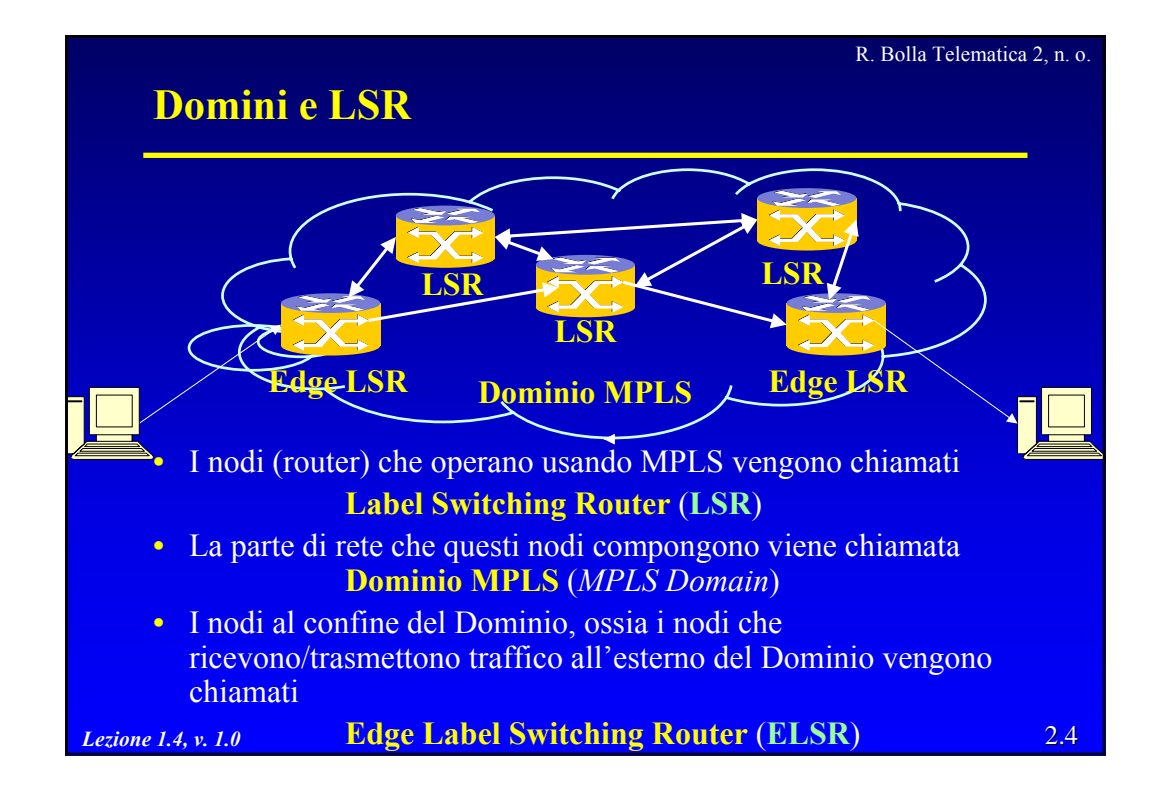

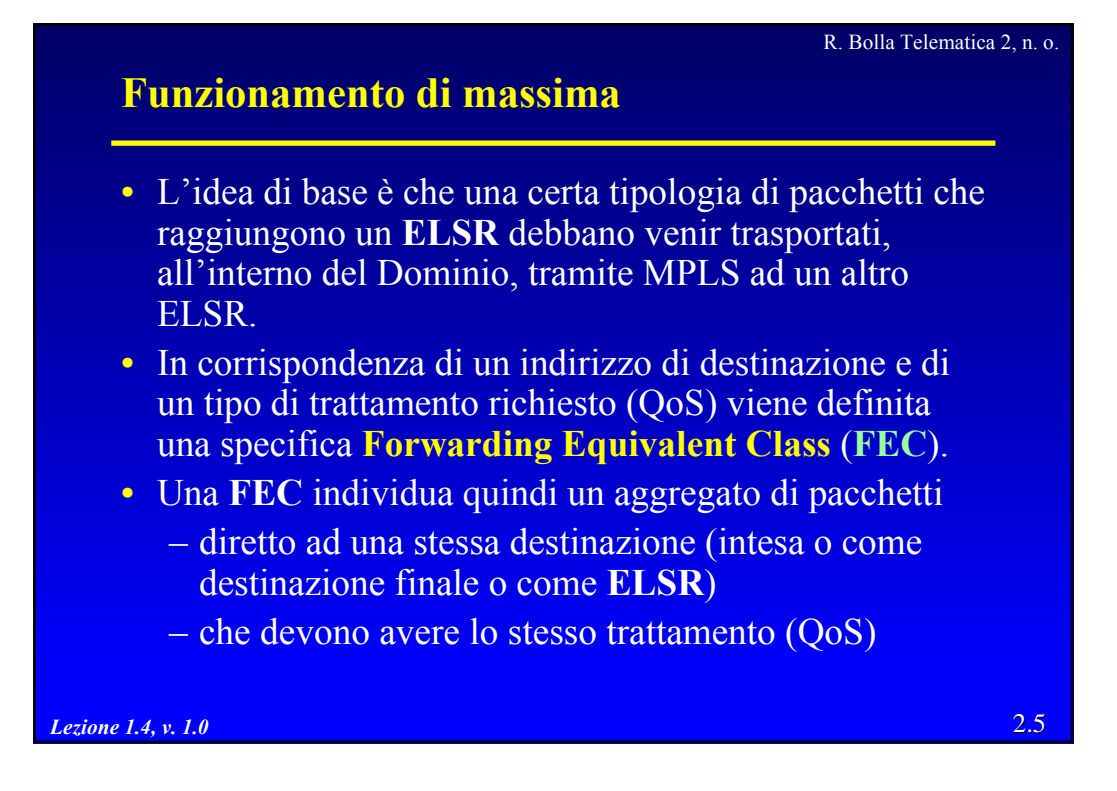

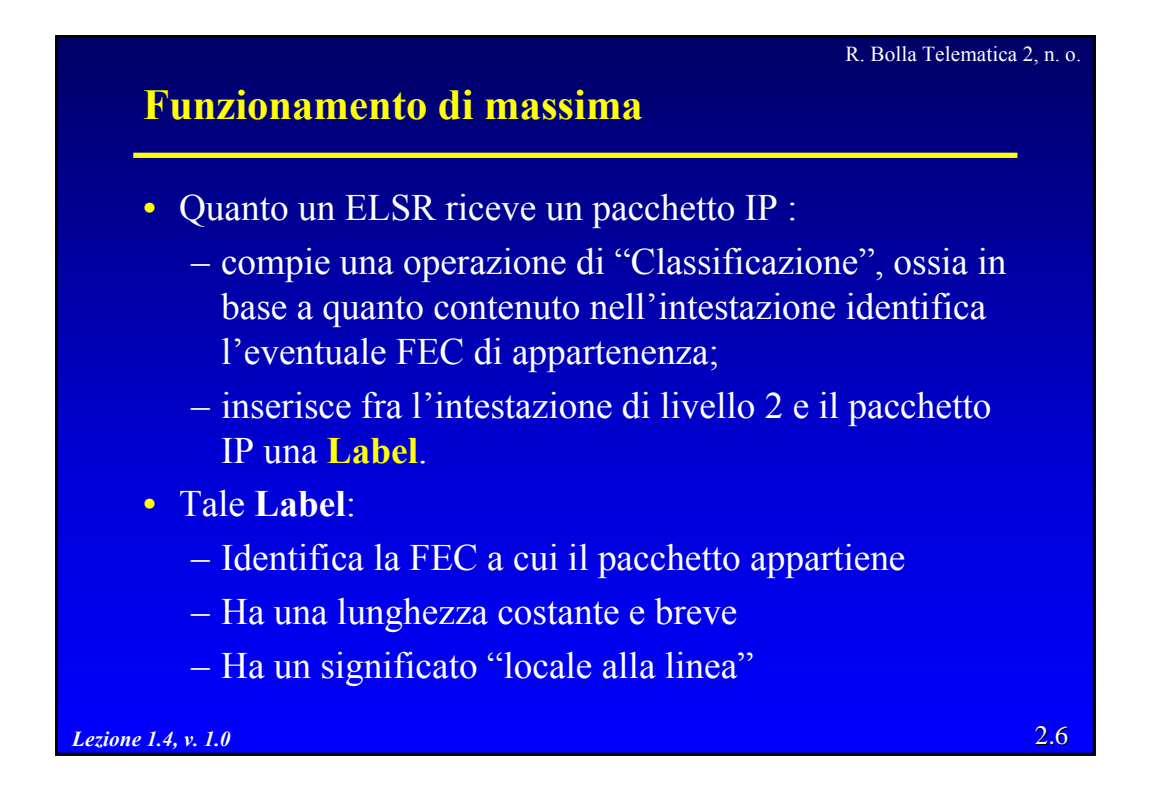

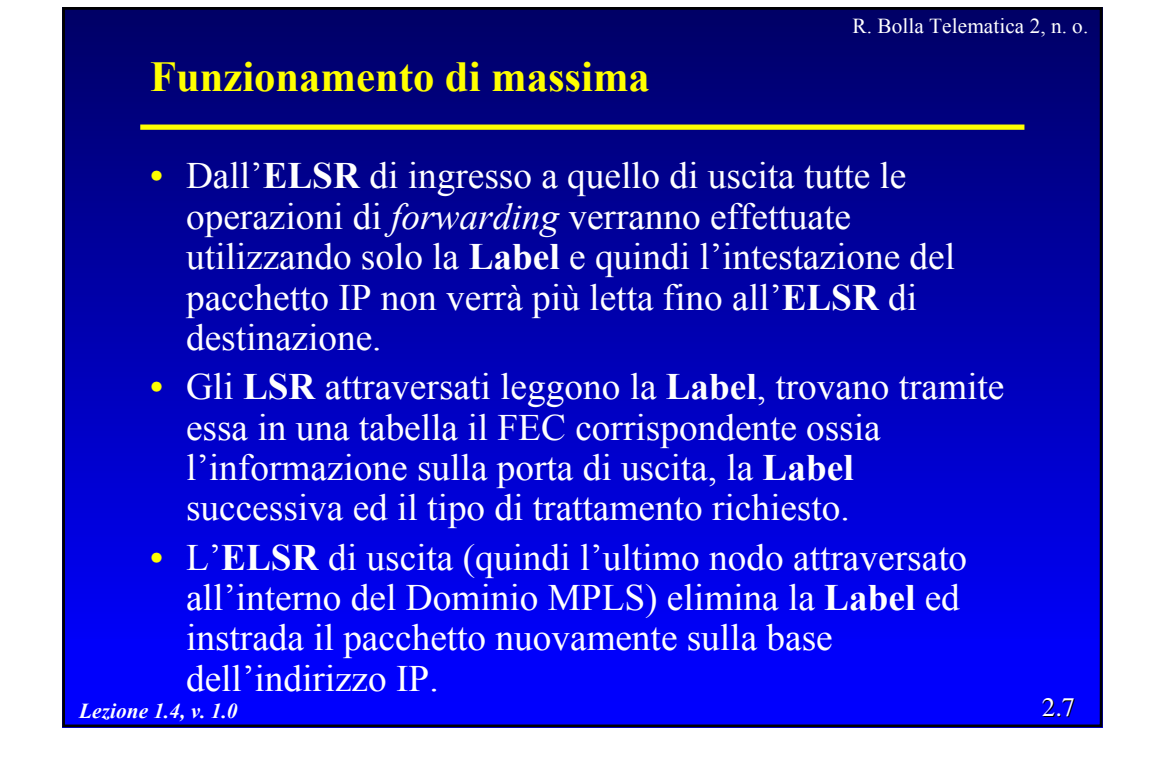

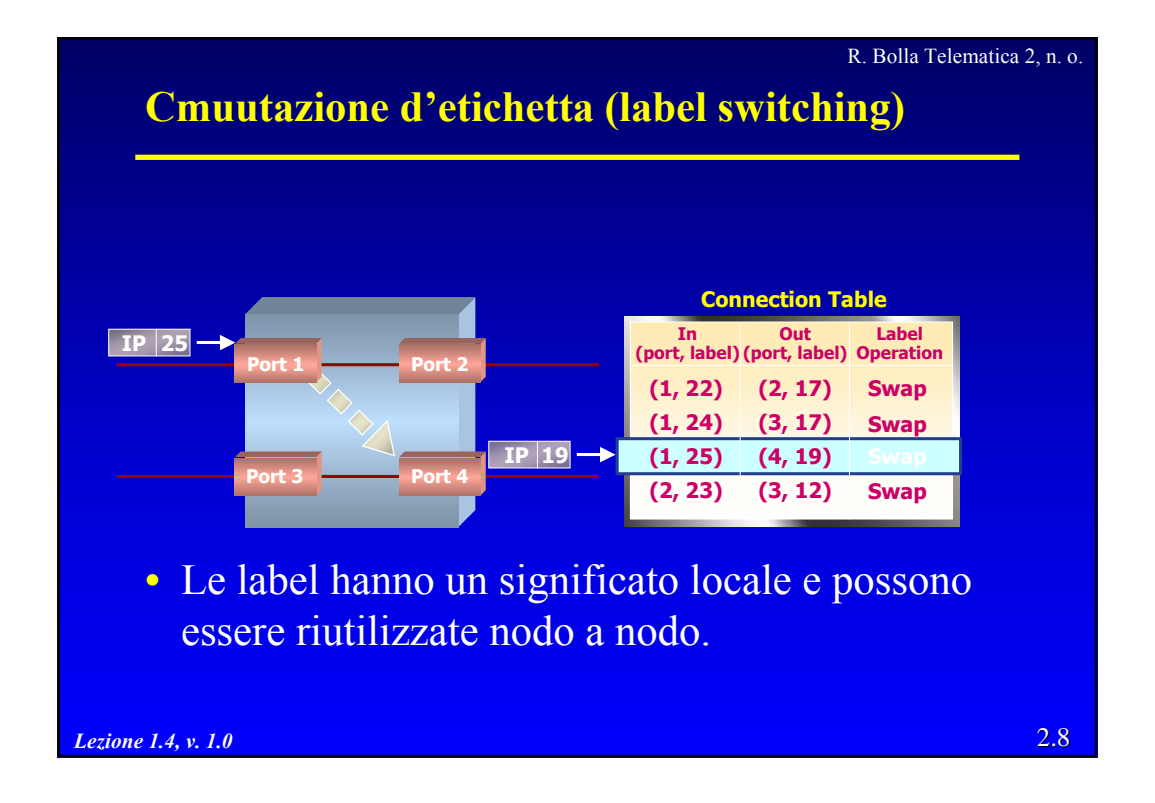

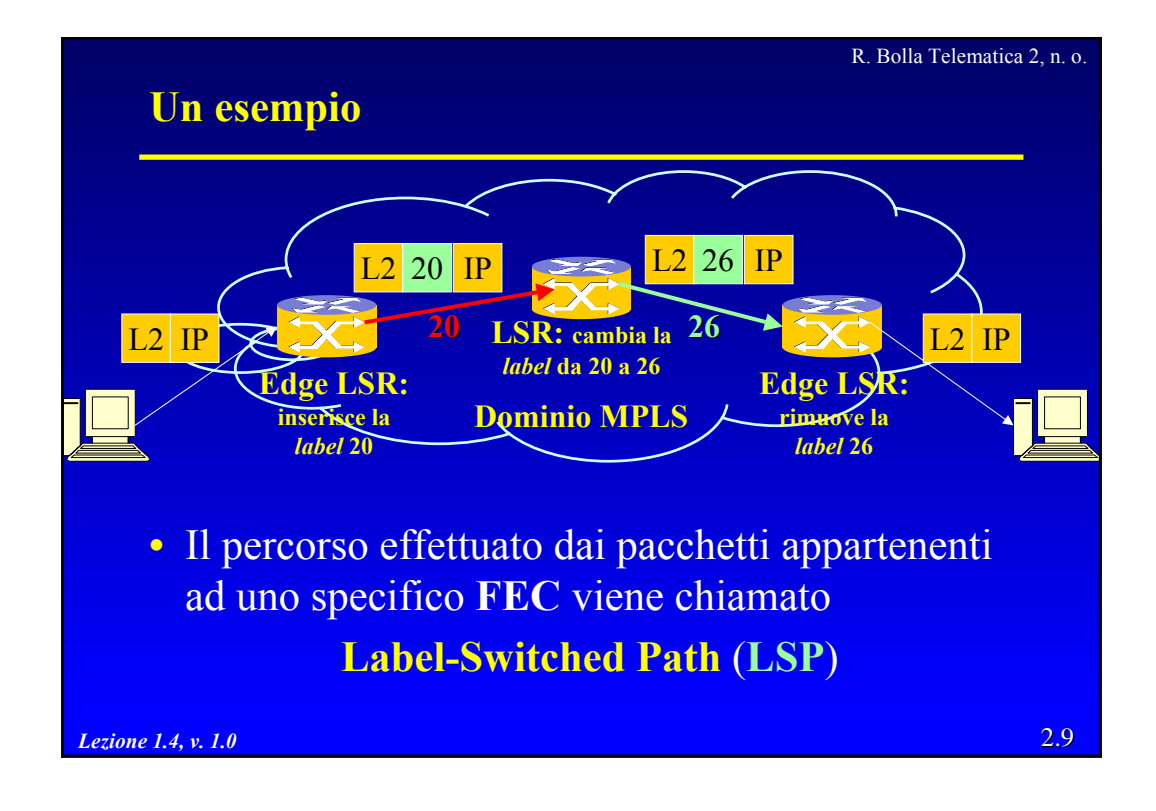

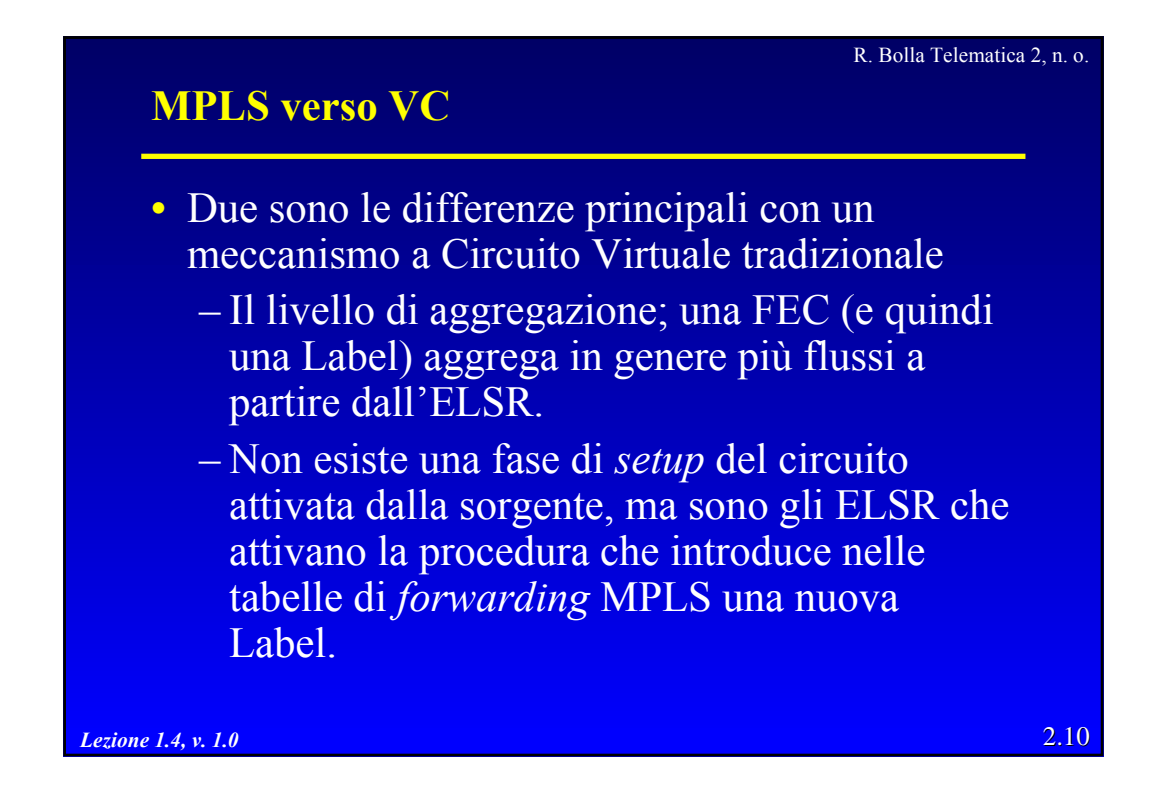

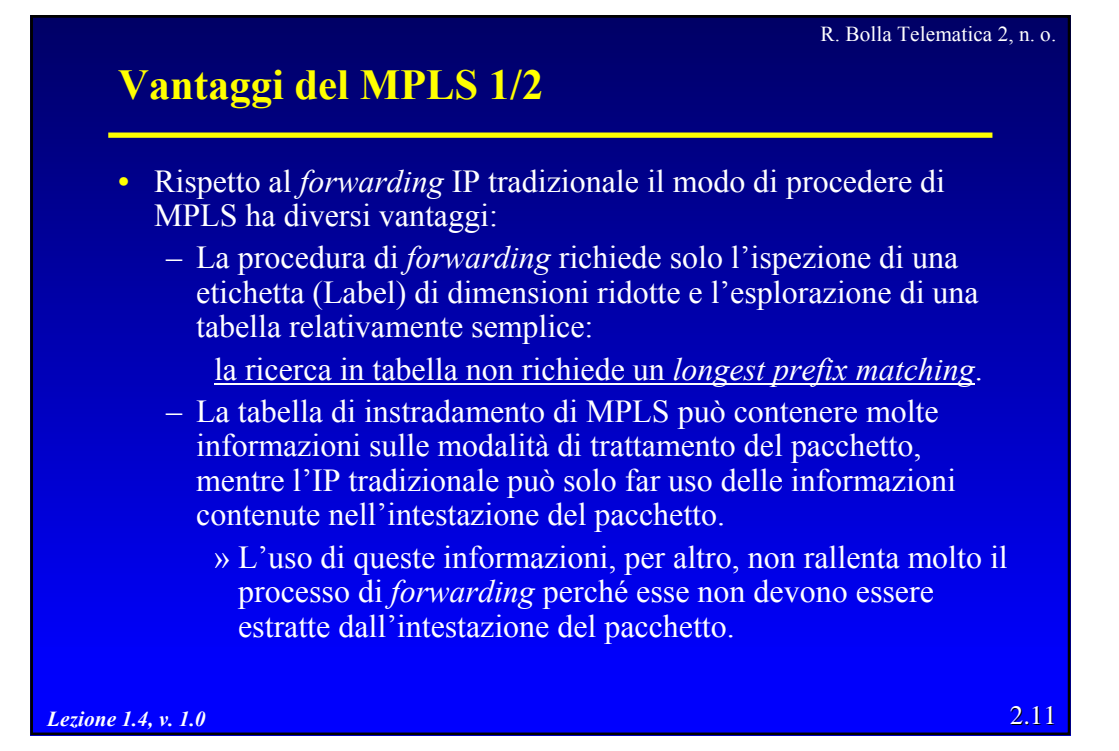

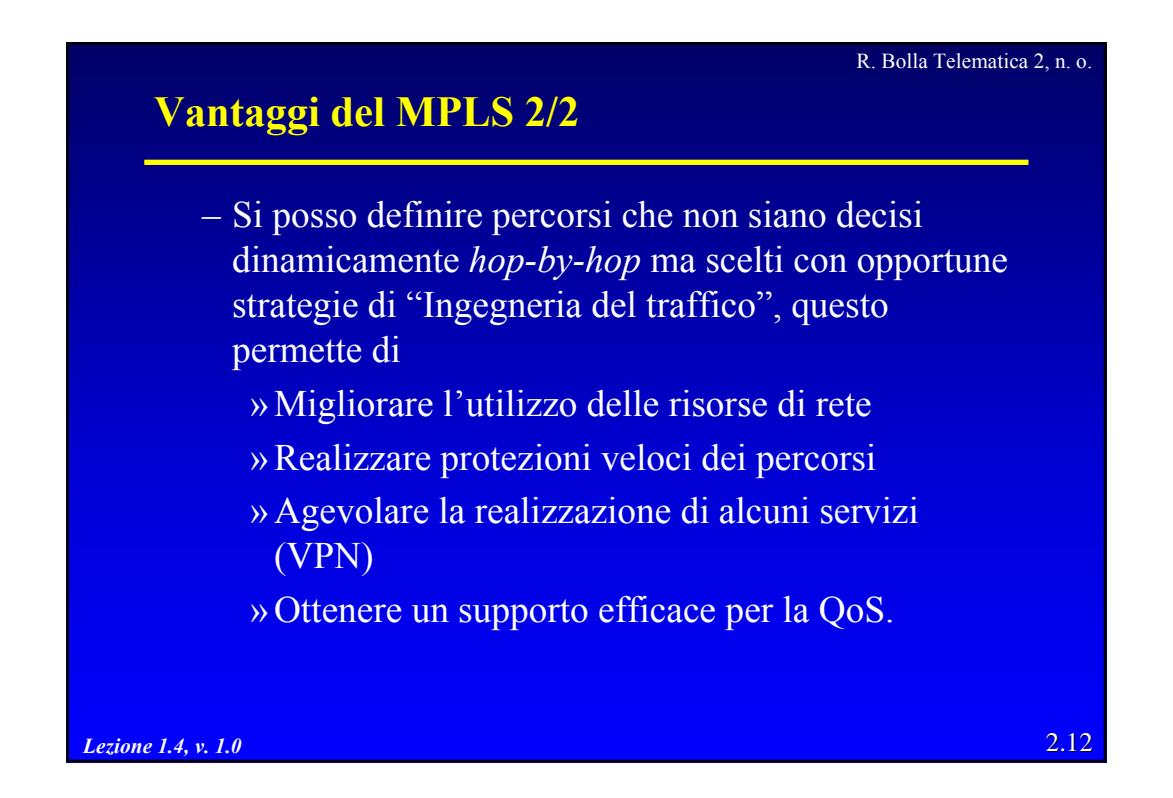

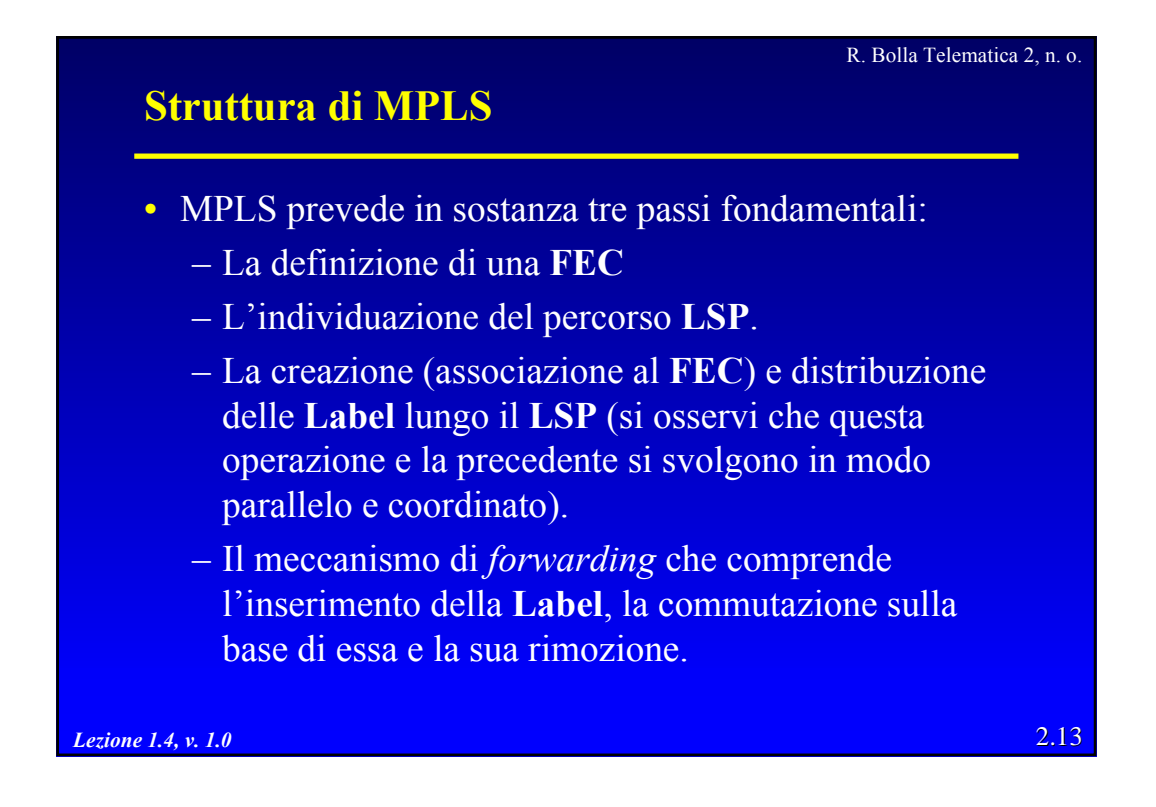

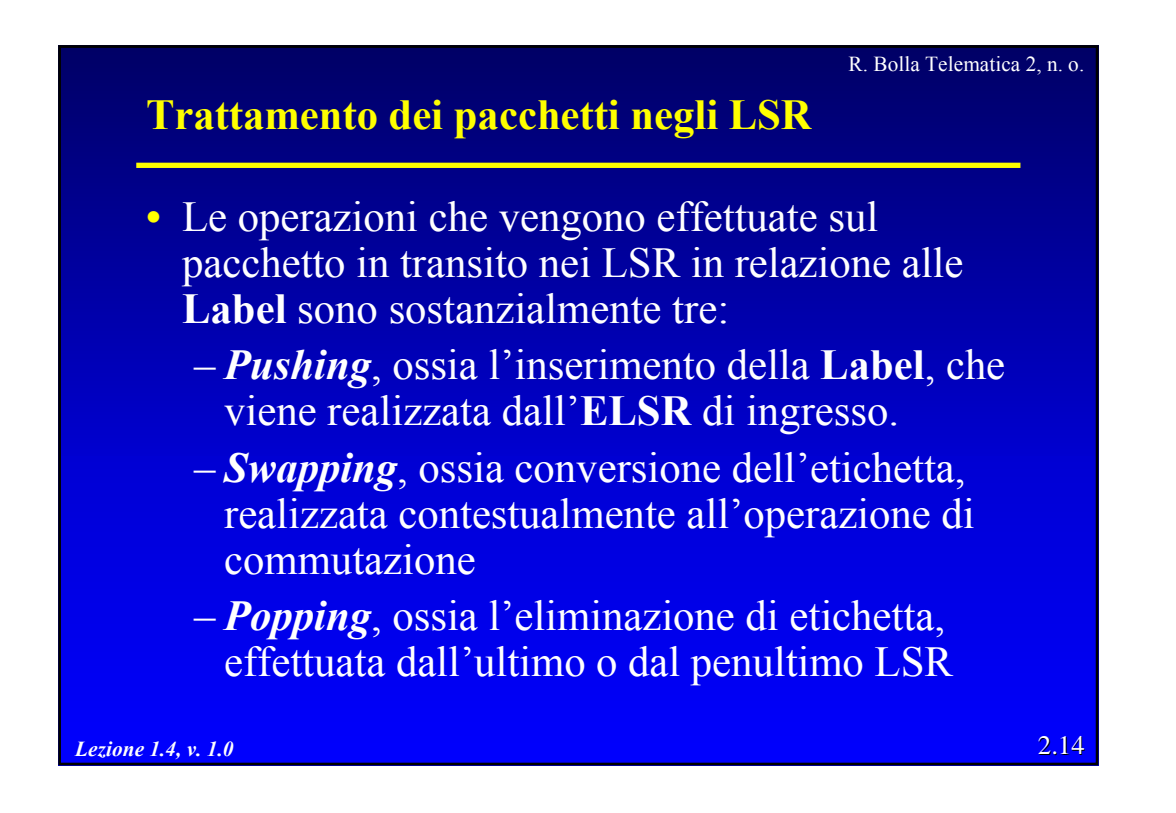

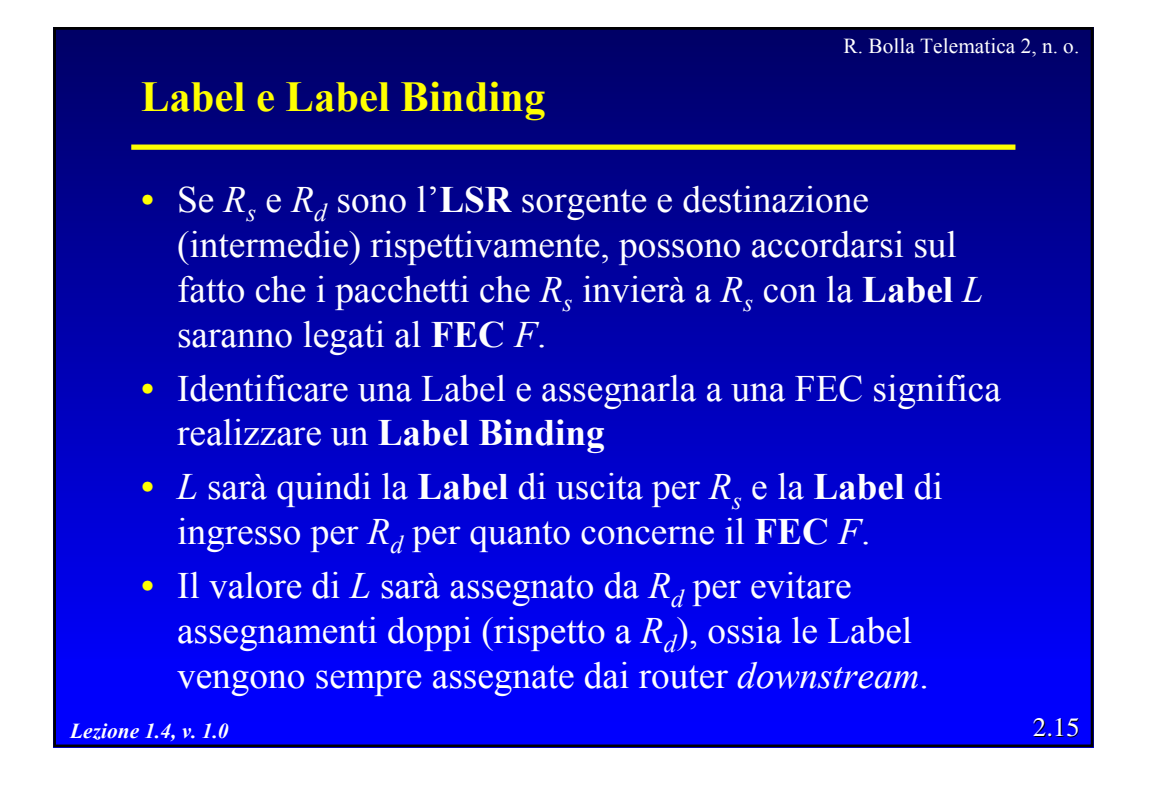

![](_page_7_Figure_2.jpeg)

![](_page_8_Figure_1.jpeg)

![](_page_8_Figure_2.jpeg)

![](_page_9_Figure_1.jpeg)

![](_page_9_Figure_2.jpeg)

![](_page_10_Figure_1.jpeg)

![](_page_10_Figure_2.jpeg)

![](_page_11_Figure_1.jpeg)

![](_page_11_Figure_2.jpeg)

![](_page_12_Figure_1.jpeg)

![](_page_12_Figure_2.jpeg)

![](_page_13_Figure_1.jpeg)

![](_page_13_Figure_2.jpeg)

![](_page_14_Figure_1.jpeg)

![](_page_14_Figure_2.jpeg)

![](_page_15_Figure_1.jpeg)

![](_page_15_Figure_2.jpeg)

![](_page_16_Figure_1.jpeg)

![](_page_16_Figure_2.jpeg)

![](_page_17_Figure_1.jpeg)

![](_page_17_Figure_2.jpeg)

![](_page_18_Figure_1.jpeg)

![](_page_18_Figure_2.jpeg)

![](_page_19_Figure_1.jpeg)

![](_page_19_Figure_2.jpeg)

![](_page_20_Figure_1.jpeg)

![](_page_20_Figure_2.jpeg)

![](_page_21_Figure_1.jpeg)

![](_page_21_Picture_184.jpeg)

![](_page_22_Figure_1.jpeg)

![](_page_22_Figure_2.jpeg)

![](_page_23_Figure_1.jpeg)

![](_page_23_Figure_2.jpeg)

![](_page_24_Picture_1.jpeg)

![](_page_24_Picture_107.jpeg)

![](_page_25_Figure_1.jpeg)

![](_page_25_Figure_2.jpeg)

![](_page_26_Figure_1.jpeg)

![](_page_26_Figure_2.jpeg)

![](_page_27_Figure_1.jpeg)

![](_page_27_Figure_2.jpeg)

![](_page_28_Figure_1.jpeg)

![](_page_28_Figure_2.jpeg)

![](_page_29_Figure_1.jpeg)

![](_page_29_Figure_2.jpeg)

![](_page_30_Figure_1.jpeg)

![](_page_30_Figure_2.jpeg)

![](_page_31_Picture_222.jpeg)

## R. Bolla Telematica 2, n. o. Cosa succede durante l'instaurazione di un LSP  $(1/2)$

- 1. LMP notifica a RSVP e OSPF le informazioni riguardanti il canale di controllo e il TE-link.
- 2. GMPLS estrae gli attributi dalla configurazione e richiede a RSVP di segnalare uno o più path, specificati dagli indirizzi del TE link.
- 3. RSVP riconosce il TE link locale, la corrispondente adiacenza di controllo, il canale di controllo ed i parametri di trasmissione (gli indirizzi IP). Richiede a LMP di allocare risorse per il TE link con gli attributi specificati.

## *Lezione 1.4, v. 1.0* 2.64

![](_page_32_Figure_1.jpeg)

![](_page_32_Figure_2.jpeg)

![](_page_33_Figure_1.jpeg)

![](_page_33_Figure_2.jpeg)

![](_page_34_Figure_1.jpeg)

![](_page_34_Figure_2.jpeg)

![](_page_35_Figure_1.jpeg)

![](_page_35_Figure_2.jpeg)

![](_page_36_Figure_1.jpeg)

![](_page_36_Figure_2.jpeg)

R. Bolla Telematica 2, n. o.

![](_page_37_Figure_1.jpeg)

- RSVP è abilitato su tutte le interfacce del *router*, ma OSPF e RSVP formano adiacenze tra *peer* su interfacce virtuali e non su interfacce fisiche; quindi RSVP deve essere disabilitato sull'interfaccia fisica so-0/3/2, su cui è attestato il canale di controllo.
- Dopo l'abilitazione di LMP su *Router C* e OXC2, visualizzare i *local-ID* e configurarli come remote-ID sui rispettivi apparati

*Lezione 1.4, v. 1.0* 2.75

![](_page_37_Picture_140.jpeg)

![](_page_38_Figure_1.jpeg)

![](_page_38_Figure_2.jpeg)